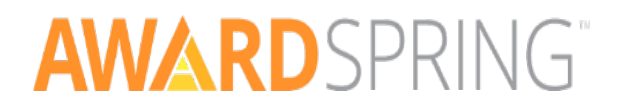

## Navigating AwardSpring

The purpose of this guide is to walk you through the process of applying for scholarships using the AwardSpring platform.

Start by navigating to Western Dakota Tech's AwardSpring site at [www.wdt.awardspring.com.](http://www.wdt.awardspring.com/)

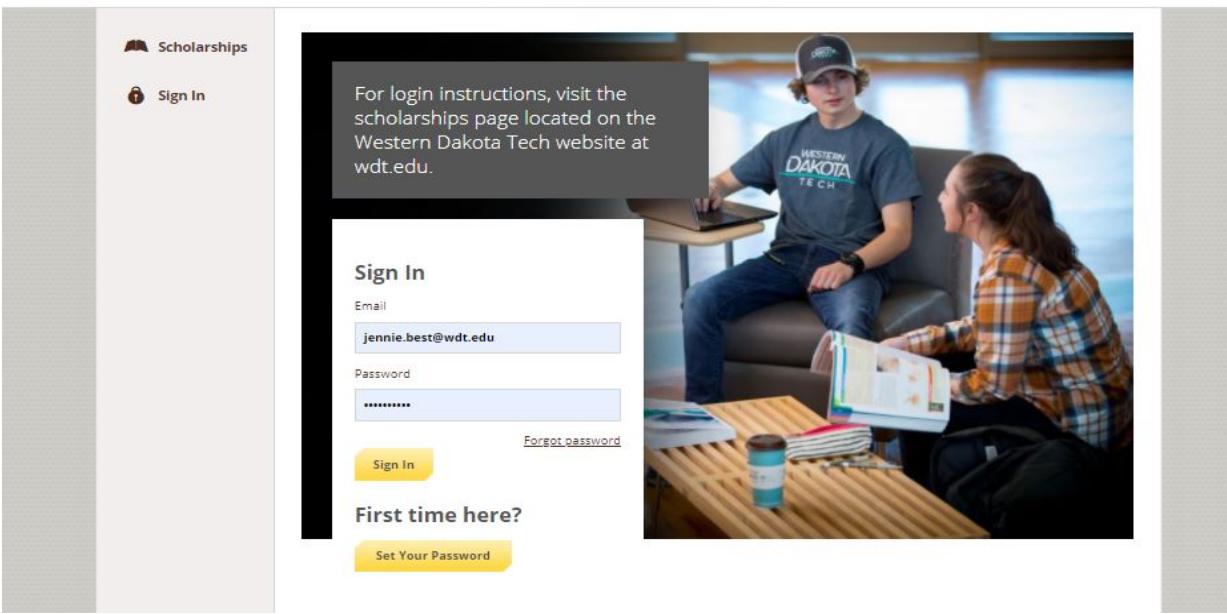

## **WESTERN DAKOTA LECH**

In the left menu bar, you will see the scholarships button. Clicking Scholarships will show you a list of all scholarships that are being offered along with their respective award amounts (if known) and deadlines.

1. To apply for scholarships, new students must first fill out the FREE Western Dakota Tech admissions application located on the Western Dakota Tech website at [www.wdt.edu/future-students/admissions-process.](https://www.wdt.edu/future-students/admissions-process) Once your application is processed, you will receive an email communication from **[admissions@wdt.edu](mailto:admissions@wdt.edu)** with the subject line "WDT Login Information". After you receive this email, you can login to AwardSpring using the email address you provided on your admissions application.

Note: Once you are issued a Western Dakota Tech student email account, your AwardSpring account will automatically update and you will then use your Western Dakota Tech student email to login to your account.

2. Click the set your password button to create your AwardSpring password.

- 3.Current Western Dakota Tech students will now use their Western Dakota Tech email to login to their account. This may require students, who have an AwardSpring account, to reset their password.
- 4. Click the set your password button to create your new AwardSpring password.

After login, you will be directed to your Dashboard. Important information about your application status and additional instructions will be displayed for you here.

5. Click the Start Application button to begin filling out your application.

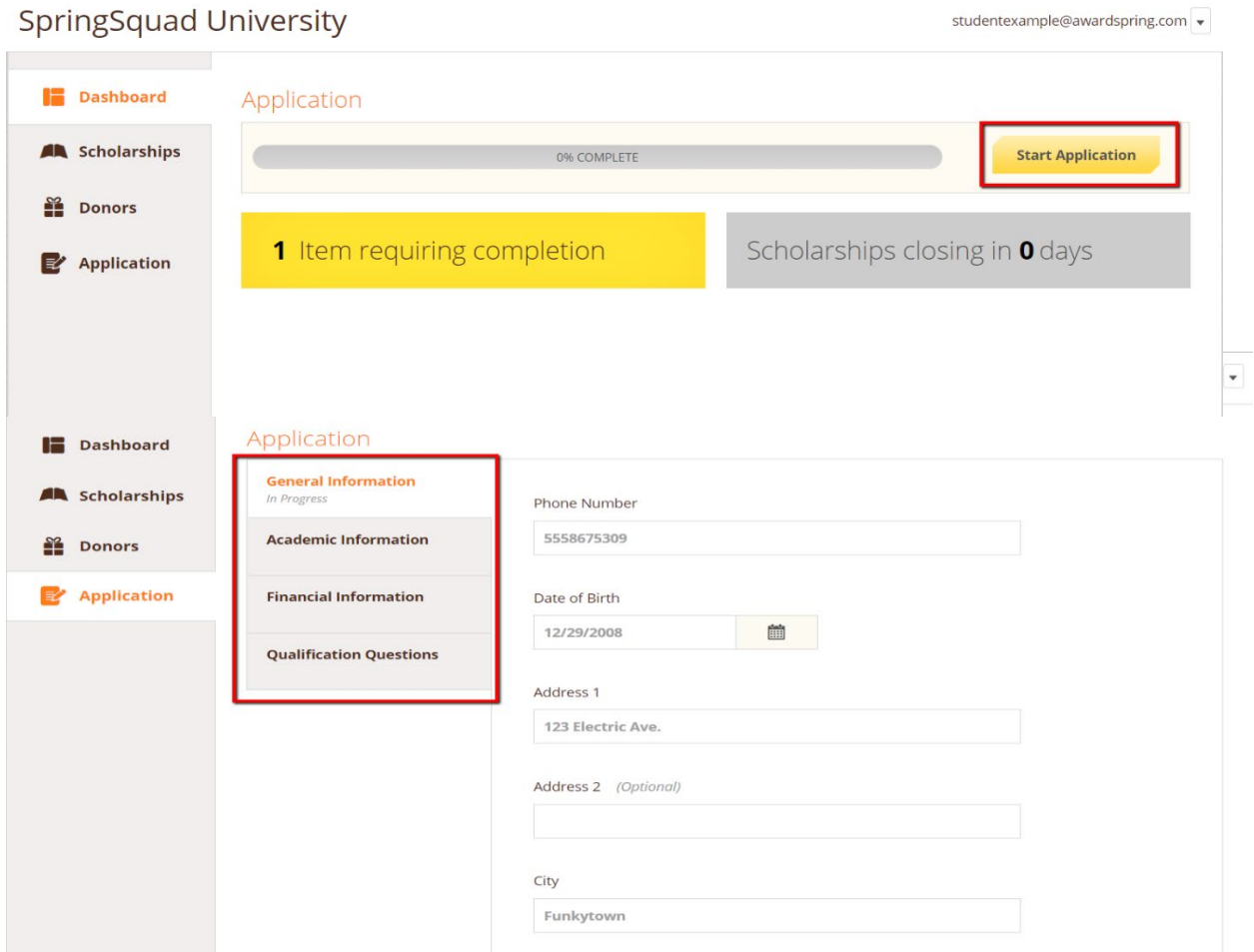

There are several tabs that make up the entire application. Complete all of them in order to submit your application.

Some information will be populated for you based on the information stored in the Western Dakota Tech student data base.

6. You may see an embedded External Request form that requests information from a third party (i.e. a letter of recommendation from an instructor). This tool allows you to send a

request for a letter of recommendation via email. The application may contain more than one External Request form. Make sure to read the instructions on External Request forms.

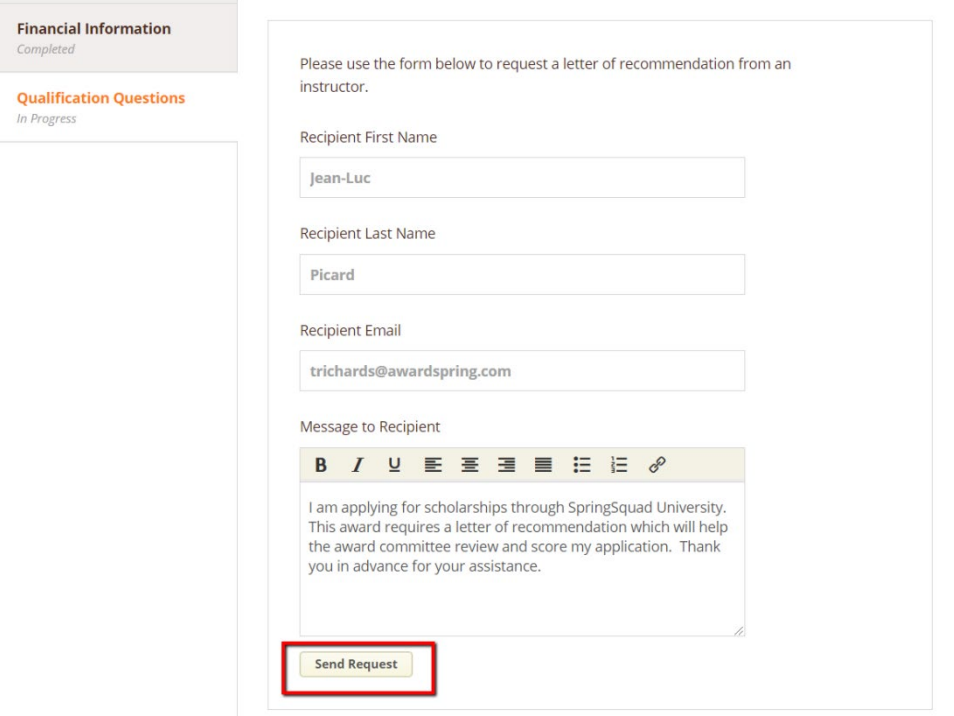

7. Complete the required information and click the Send Request button. The third party will receive an email request and provide the requested information directly in AwardSpring.

The request will sit in a pending state until it is completed by the recommender.

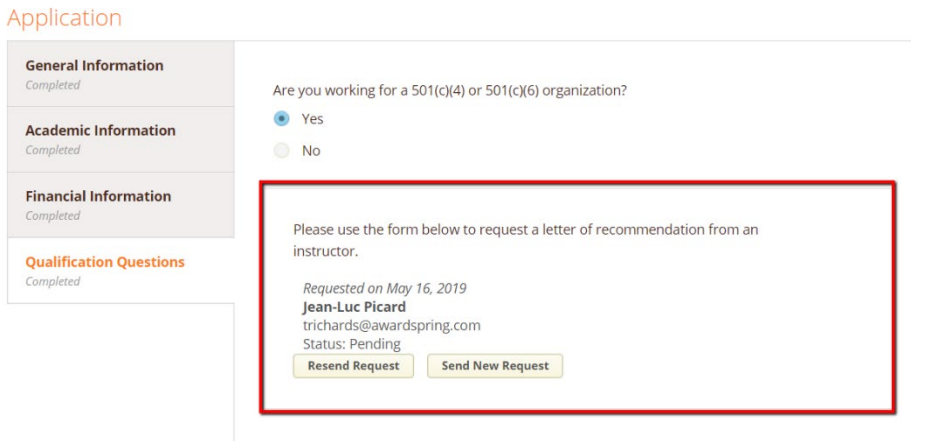

8. Completing all tabs of your application will enable to the Submit Application button in the lower right corner. Click it to submit your application.

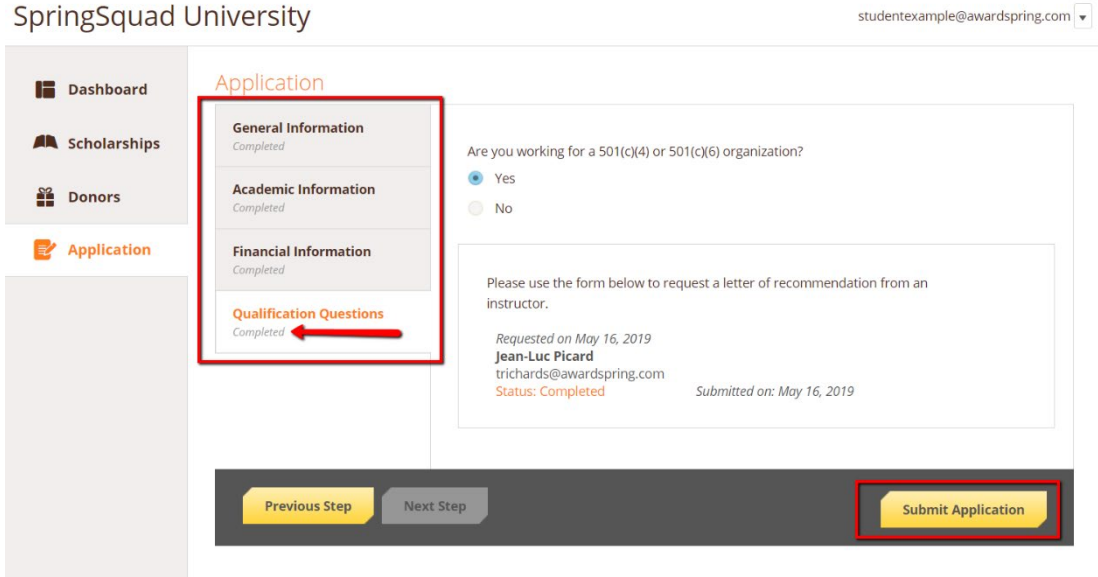

9. You will be directed back to your Dashboard where you will see the number of scholarships to which you have been automatically applied. Click in the gray Applied scholarships box to view the full list of applied scholarships.

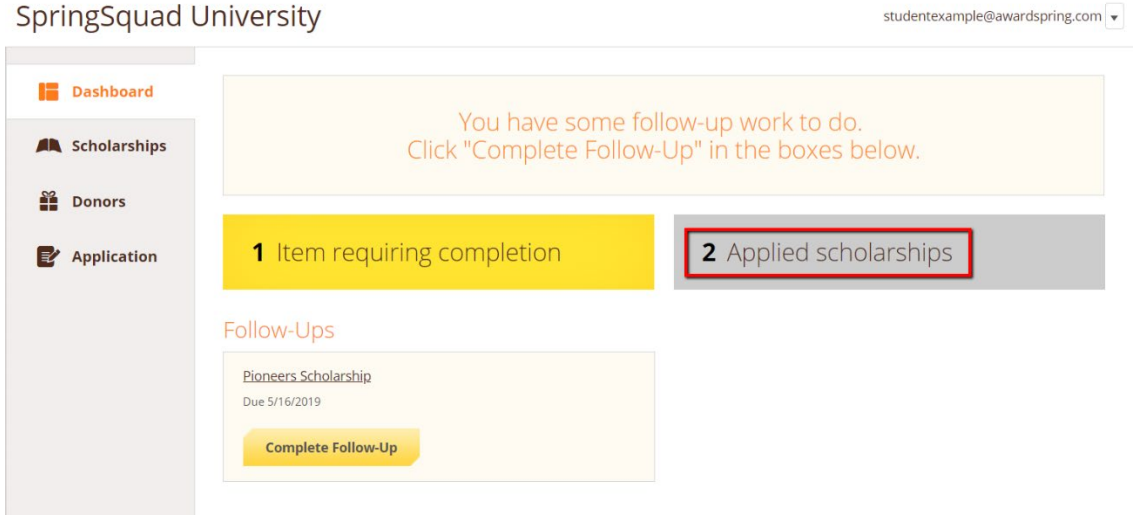

- 10. Click Dashboard to return to your Dashboard to view additional information or take further action.
- 11. You may be eligible for scholarships that require additional information. The Dashboard will prompt you to provide this. In this example, the applicant qualifies for the Pioneers scholarship, but additional follow-up information is required to apply. The applicant

needs to click the Complete Follow-Up button to provide the required responses and/or documentation.

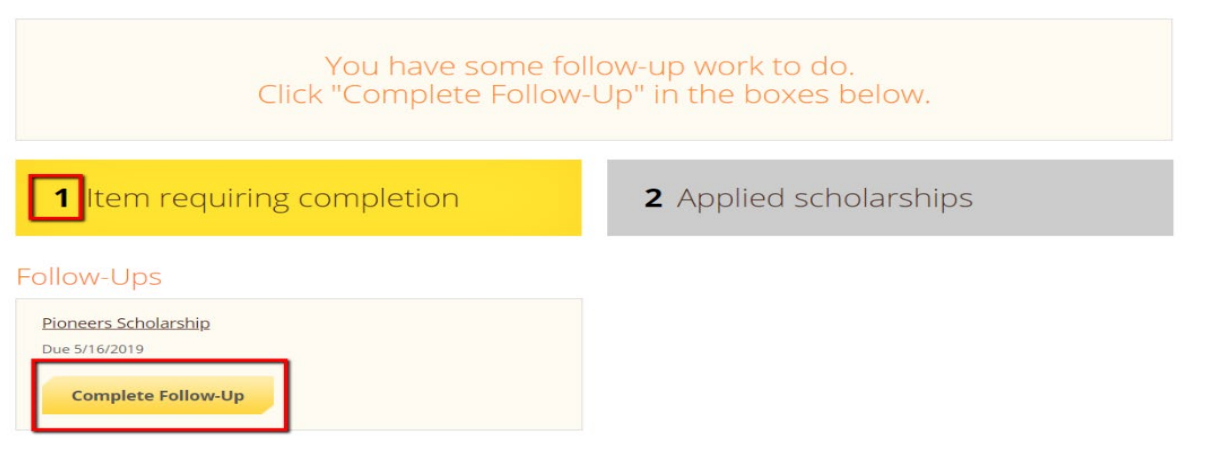

12. After completing all follow-up items for the scholarship, click the Resubmit Application button to submit your application. Proceed through all Follow-Up items for all scholarships listed until you see "0 Items requiring completion" on your Dashboard.

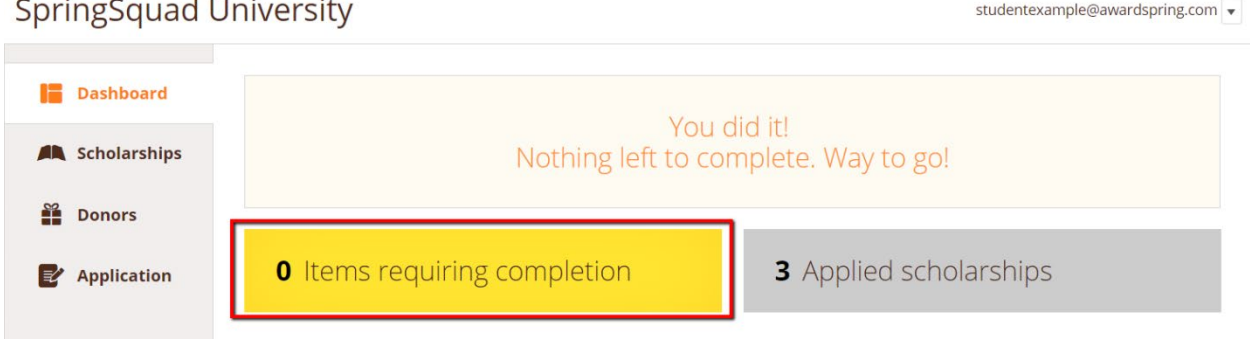

You are all set!

Please see below for awarding information!

## Awarding

After scholarships close on March 31, scholarship applications are sent to Western Dakota Tech's Scholarship Committee for review. Some scholarships require an interview in addition to the committee's review. Students chosen for an interview will be contacted by the Scholarship Coordinator to schedule interview times.

Applicants can check the status of their application/s starting May 1 by looking at their dashboard and clicking the drop-down box. Most awards will be complete by May 7.

NOTE: Build Dakota applicants who request an industry sponsor will show as awarded throughout the application cycle (Jan 1- March 31). Applicants are NOT awarded and will be notified if/when awarded a scholarship.

If you have questions or need help completing your application, please contact the Scholarship Coordinator or Assistant Director of Scholarships.

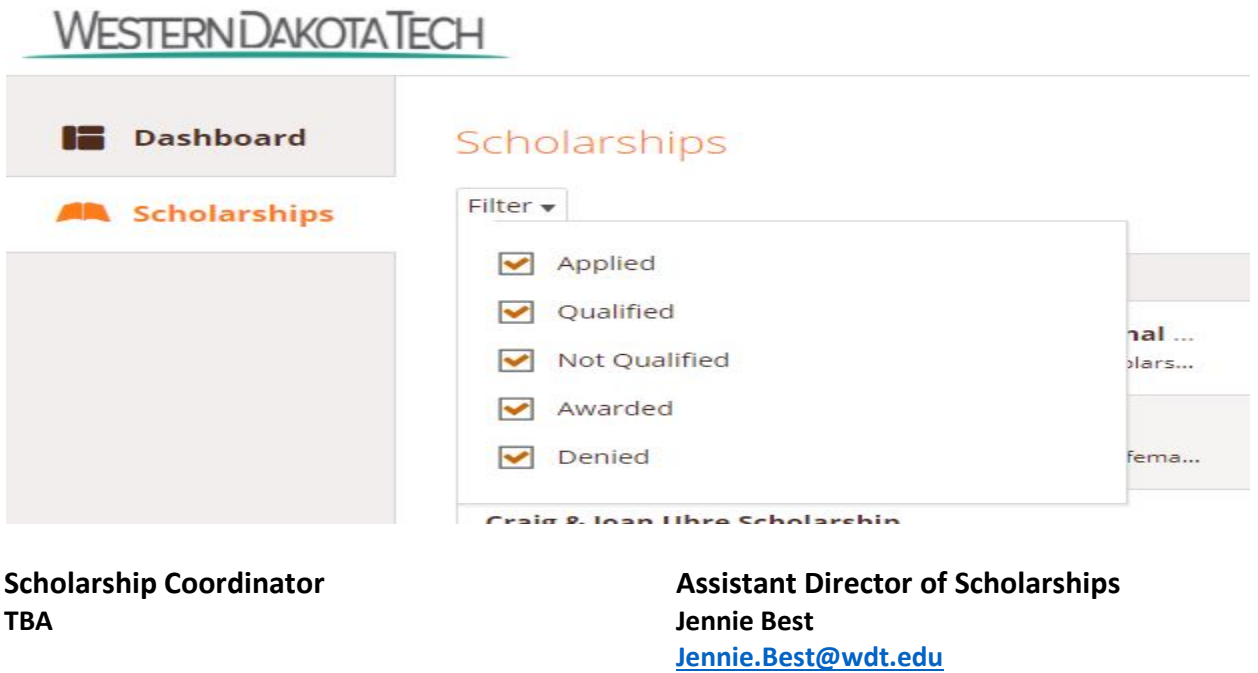

**605-718-3061**